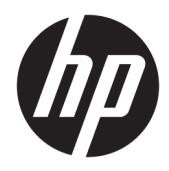

# Referenshandbok för maskinvara

HP Engage One Prime

© Copyright 2019 HP Development Company, L.P.

Android är ett varumärke som tillhör Google LLC. Bluetooth är ett varumärke som tillhör varumärkesinnehavaren och som används av HP Inc. på licens. Windows är antingen ett registrerat varumärke eller ett varumärke som tillhör Microsoft Corporation i USA och/eller andra länder.

Den här informationen kan ändras utan föregående meddelande. Garantiansvar för HP:s produkter och tjänster definieras i de garantibegränsningar som medföljer sådana produkter och tjänster. Ingenting i denna text ska anses utgöra ytterligare garantiåtaganden. HP ansvarar inte för tekniska fel, redigeringsfel eller för avsaknad av information i denna text.

Andra utgåvan: januari 2019

Första utgåvan: december 2018

Dokumentartikelnummer: L45320-102

#### **Produktinformation**

I den här handboken beskrivs funktioner som är gemensamma för de flesta modeller. Vissa funktioner är kanske inte tillgängliga på ditt system.

Om du vill få tillgång till den senaste användarhandboken går du till <http://www.hp.com/support>och följer anvisningarna för att hitta din produkt. Välj sedan **Användarhandböcker**.

#### **Programvaruvillkor**

Genom att installera, kopiera, hämta eller på annat sätt använda något av de förinstallerade programmen på den här datorn samtycker du till villkoren i HPs licensavtal för slutanvändare (EULA). Om du inte godtar dessa licensvillkor ska du returnera den oanvända produkten i sin helhet (både maskinvara och programvara) inom 14 dagar för återbetalning enligt säljarens återbetalningsregler.

Om du vill ha mer information eller vill begära full återbetalning av priset för datorn ska du vända dig till säljaren.

### **Om den här handboken**

Den här handboken finns grundläggande information för att använda och uppgradera den här datorn.

- **VARNING:** Indikerar en riskfylld situation som, om den inte undviks, **kan** leda till dödsfall eller allvarlig skada.
- **VIKTIGT:** Indikerar en riskfylld situation som, om den inte undviks, **kan** leda till mindre eller måttlig skada.
- **VIKTIGT:** Visar information som anses viktig, men inte farorelaterad (exempelvis meddelanden relaterade till skada på egendom). Varnar användaren att om en procedur inte följs exakt enligt beskrivning kan det leda till dataförlust eller skada på maskin- eller programvara. Innehåller även grundläggande information för att beskriva ett koncept eller utföra en uppgift.
- **BS!** Innehåller ytterligare information för att framhäva eller komplettera viktiga punkter i texten.
- **TIPS:** Innehåller praktiska tips för att slutföra en uppgift.

# **Innehåll**

 $\mathbf{L}$  and  $\mathbf{L}$ 

 $\sim$ 

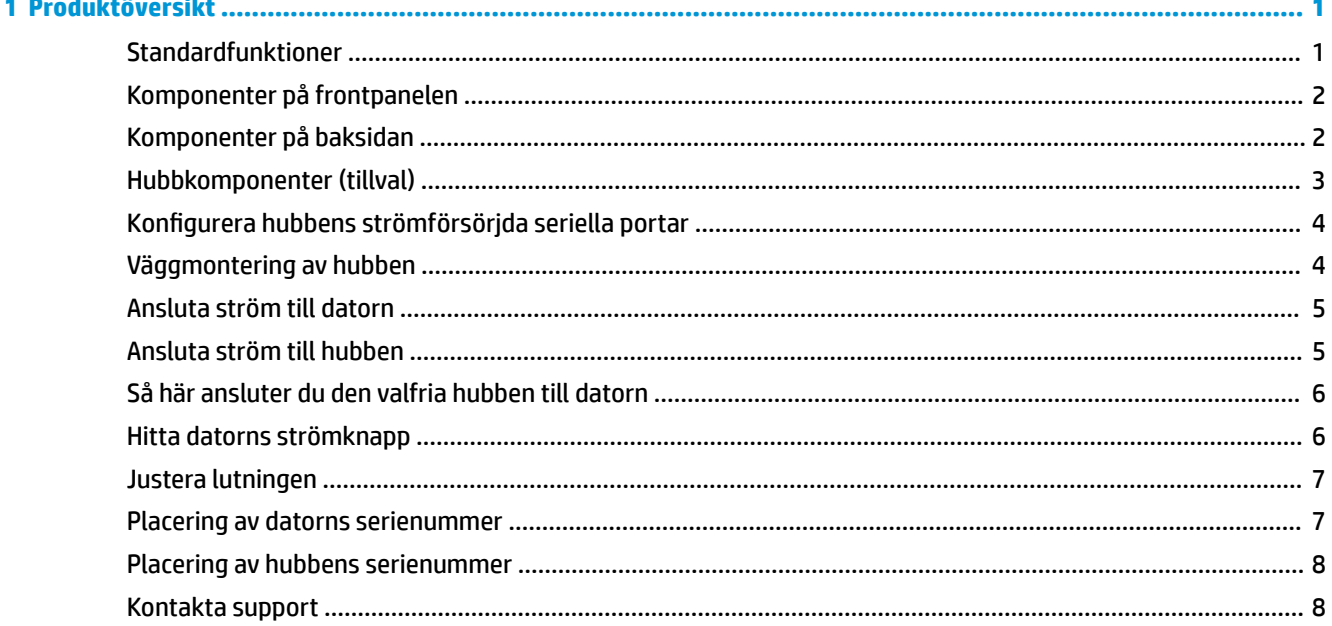

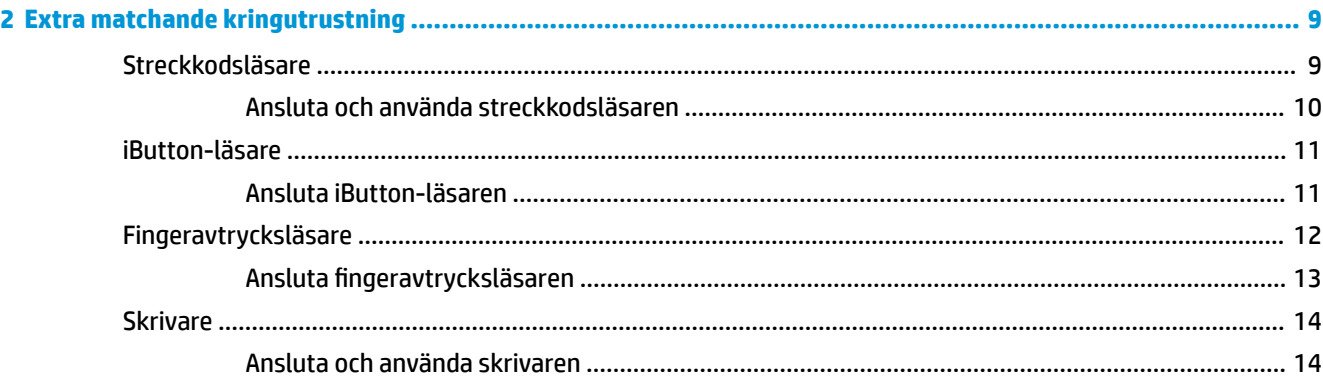

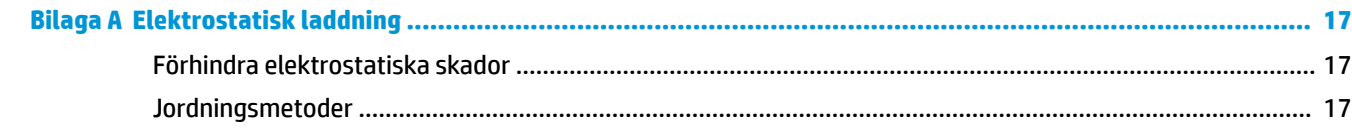

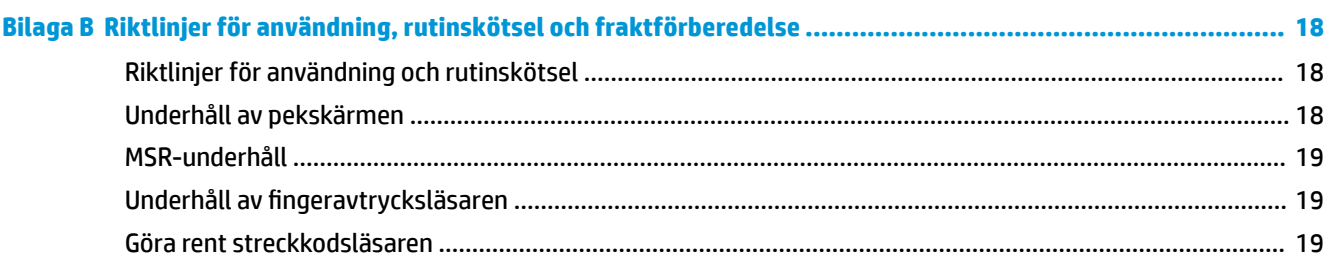

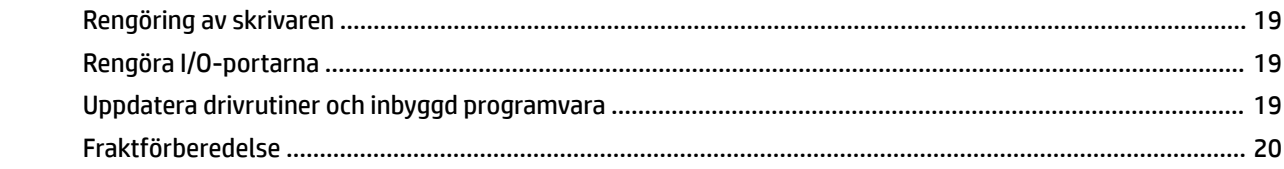

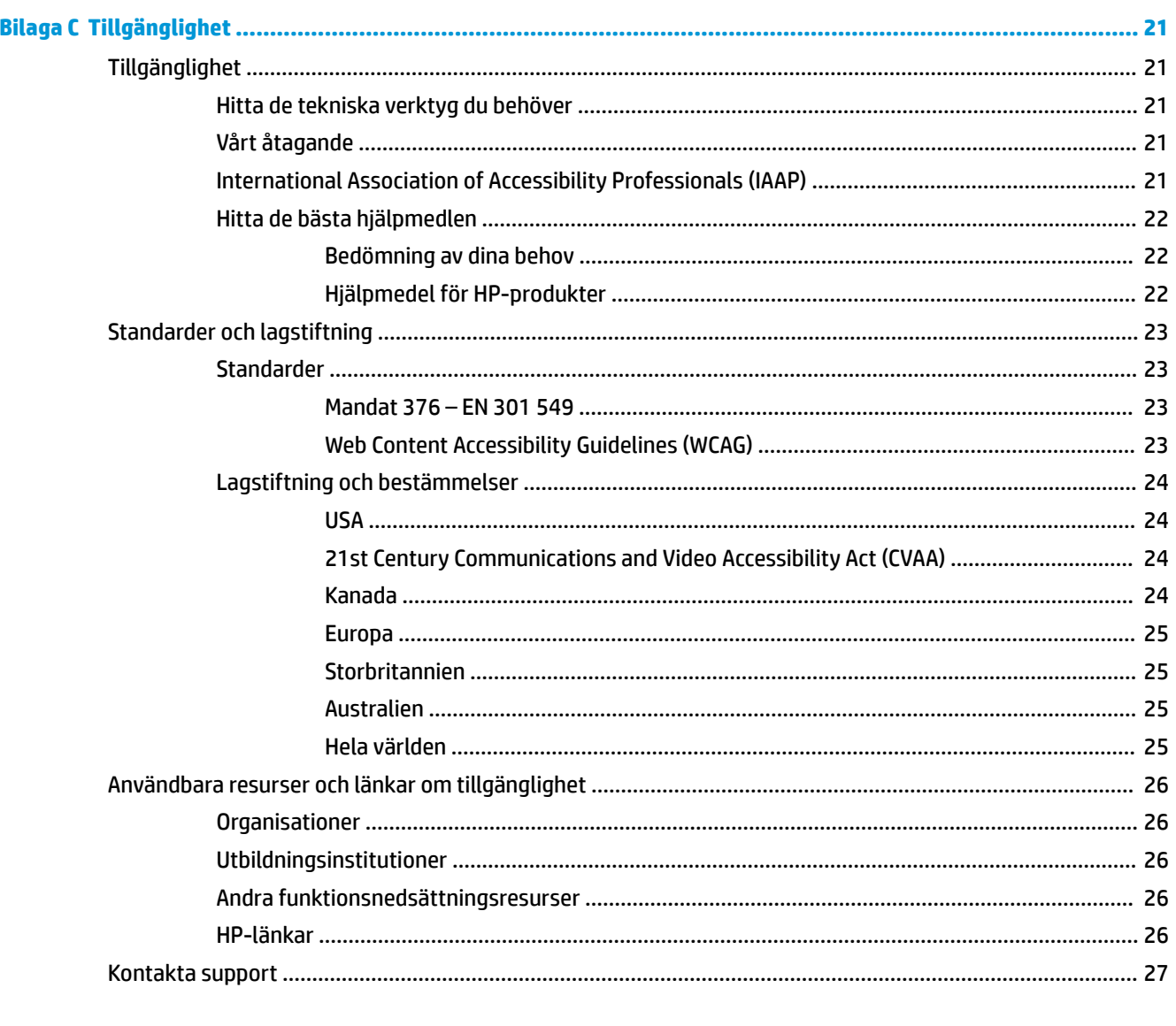

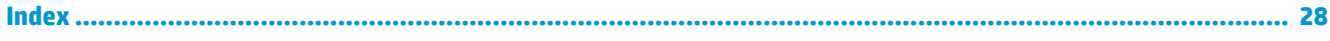

# <span id="page-6-0"></span>**1 Produktöversikt**

# **Standardfunktioner**

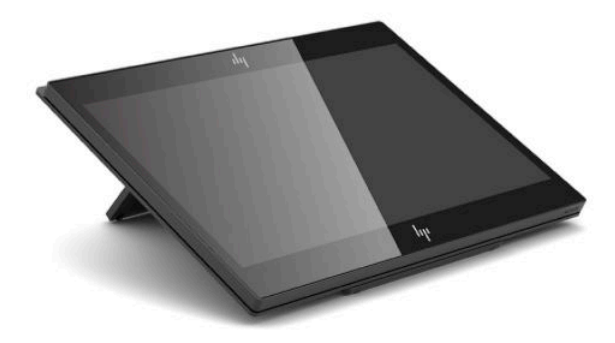

Standardfunktioner inkluderar följande:

- Full HD 35,5 cm (14 tum)-bildskärm med ultrabred visningsvinkel
- Android™ operativsystem 8.1.0
- Datorn och kringutrustning är tillgänglig i svart eller vit
- HP Engage One Prime Plus med 2,2 GHz + 4 G minne + 32 G eMMC och HP Engage One Prime med 1,8 GHz + 2 G minne + 16 G eMMC-modeller
- Två USB Type-A- och två USB Type-C-portar
- **Near Field Communication (NFC)**
- Inbyggd magnetremseläsare (MSR)
- Integrerad WiFi
- Inbyggd Bluetooth®
- Kundbildskärm (tillval)
- Utökade anslutningsmöjligheter med en extra hubb
- Handhållen streckkodsläsare (tillval)
- iButton (tillval)
- Fristående skrivare (tillval)
- Fingeravtrycksläsare (tillval)

*VIKTIGT:* Maximal driftstemperatur ska inte överstiga 35 °C (95 °F).

# <span id="page-7-0"></span>**Komponenter på frontpanelen**

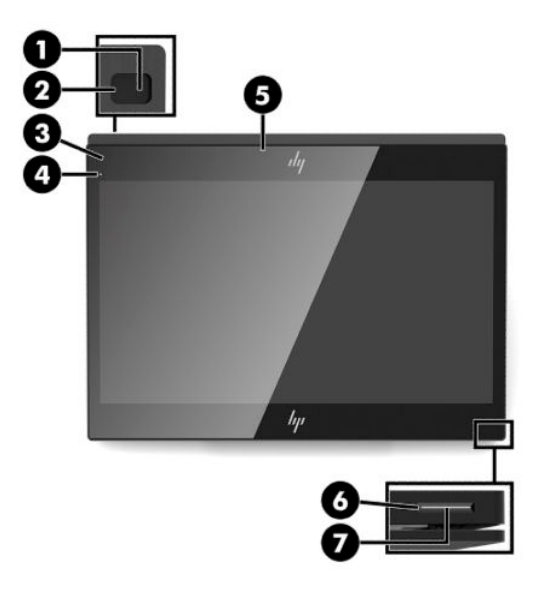

#### **Tabell 1-1 Komponenter på frontpanelen**

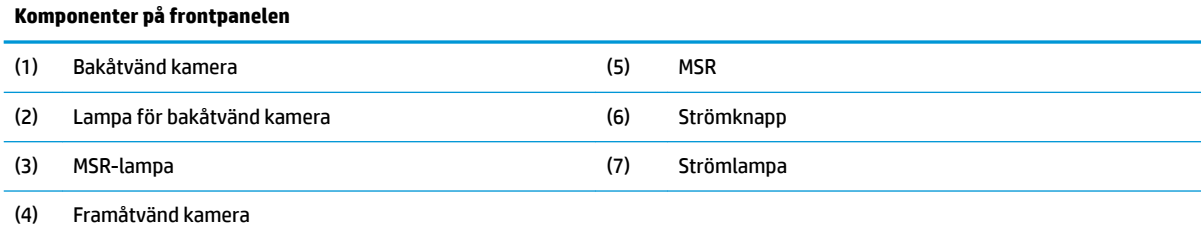

# **Komponenter på baksidan**

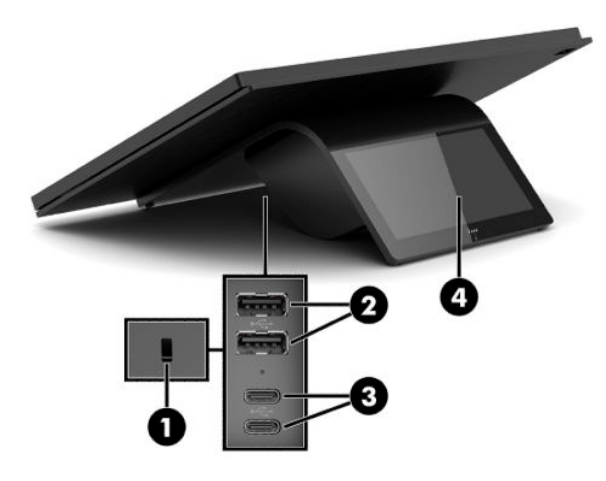

#### **Tabell 1-2 Komponenter på baksidan**

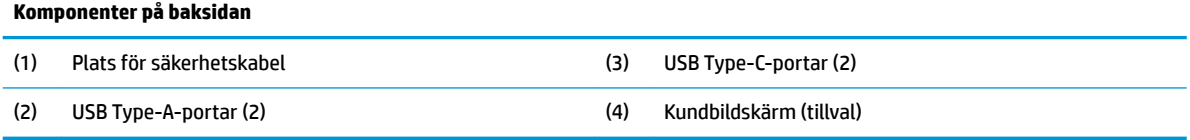

# <span id="page-8-0"></span>**Hubbkomponenter (tillval)**

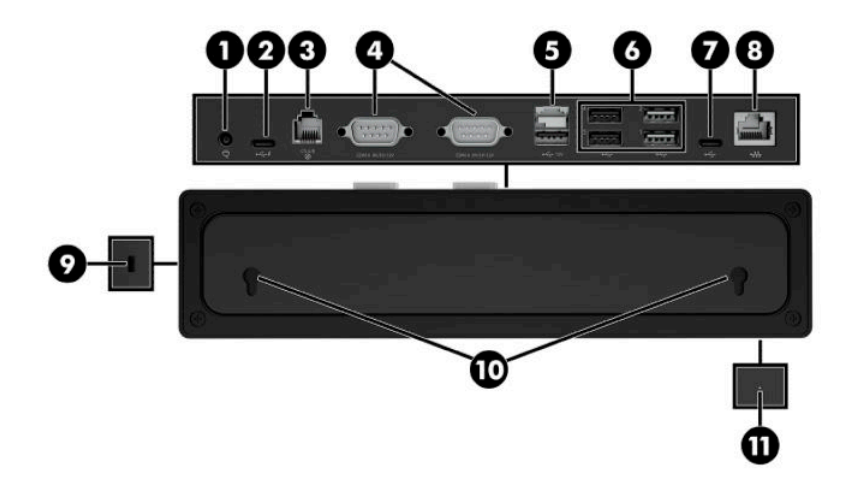

#### **Tabell 1-3 Hubbkomponenter**

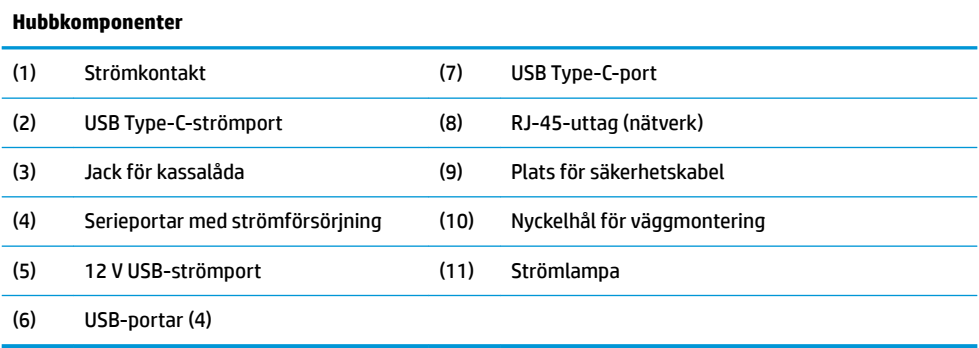

# <span id="page-9-0"></span>**.onƬJurHrD hubbens strömförsörjda seriella portar**

Serieportarna kan konfigureras som standardserieportar (icke-strömförsörjda) eller strömförsörjda serieportar. Vissa enheter använder en strömförsörjd serieport. Om serieporten har konfigurerats som en strömförsörjd port behövs det ingen extern strömkälla till de enheter som har stöd för strömförsörjda seriegränssnitt.

- **VIKTIGT:** Datorn måste vara avstängd innan du ansluter eller kopplar bort enheter anslutna till den seriella porten.
- **BS!** Hubben levereras med alla seriella portar inställda på standardläget för seriella portar utan strömförsörjning (0 volt).

Det finns tre spänningsinställningar för varje seriell port.

- 0 volt
- 5 volt
- 12 volt

Så här ändrar du spänningsinställningen för varje strömförsörjd seriell port:

- **1.** Välj **Inställningar** i den programvara som medföljer produkten.
- **2.** Välj **Anslutna enheter** och välj sedan **Spänning strömförsörjd seriell port**.
- **3.** Välj spänningen som är lämplig för den anslutna enheten.
- **VIKTIGT:** För att minska risken för skador på en ansluten enhet måste du se till att du väljer rätt spänning för den seriella porten.

## **Väggmontering av hubben**

Hubben kan monteras på en vägg eller annan yta med hjälp av hålen på baksidan av hubben.

Hubbens monteringshöjd bör inte överstiga 2 meter. Avståndet mellan de två skruvarna som sitter i väggen är 180 mm. Gängstorleken bör vara M3 och skruvlängden bör inte vara och mindre än 6 mm med en diameter på 3 mm.

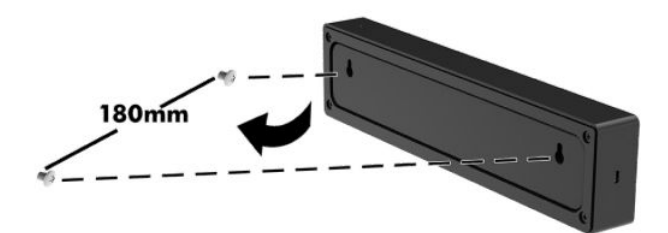

# <span id="page-10-0"></span>**Ansluta ström till datorn**

För att ansluta en nätadapter till datorn ansluter du ena änden av strömkabeln till nätadaptern (1) och ansluter sedan den andra änden till ett jordat vägguttag (2). Anslut sedan nätadaptern till en av USB Type-Cportarna på datorn (3).

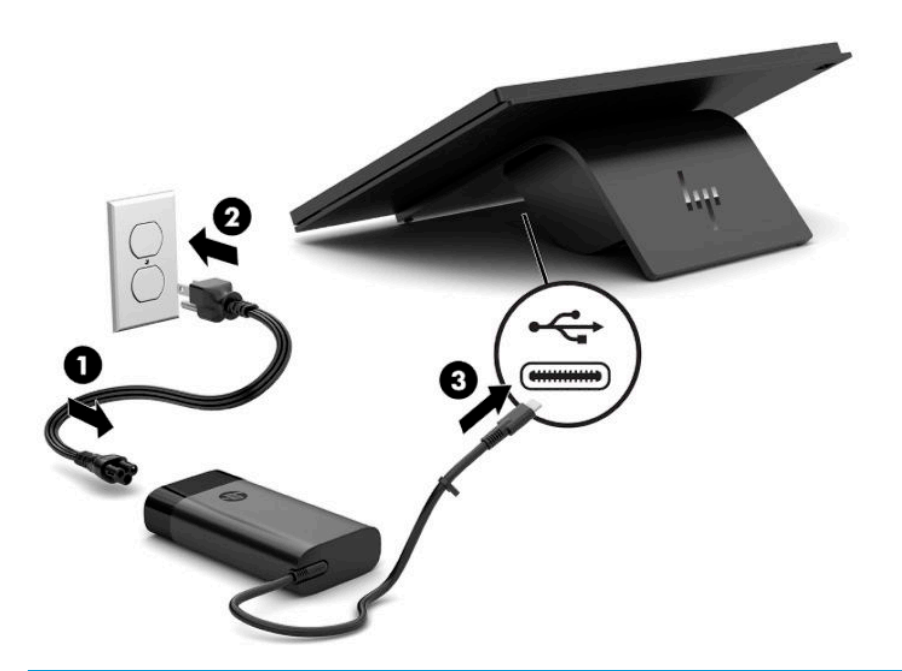

**B** OBS! Om datorn är ansluten till den valfria hubben kan du ansluta en USB Type-C-kabel till hubbens strömförsörjda USB Type-C-port istället för att driva datorn med nätadaptern.

# **Ansluta ström till hubben**

För att ansluta en nätadapter till hubben ansluter du ena änden av strömkabeln till nätadaptern (1) och ansluter sedan den andra änden till ett jordat vägguttag (2). Anslut sedan nätadaptern till strömuttaget på hubben (3).

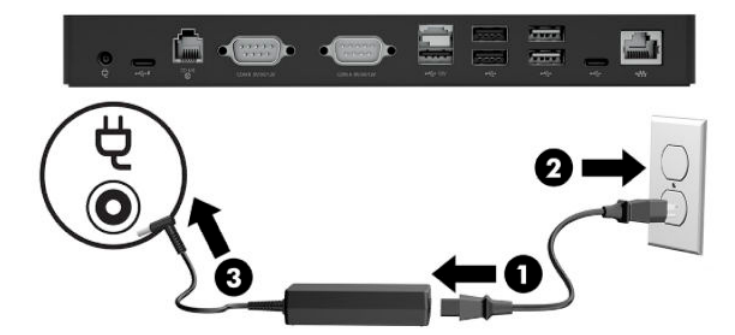

# <span id="page-11-0"></span>**Så här ansluter du den valfria hubben till datorn**

Anslut en USB Type-C-kabel mellan datorn och den strömförsörjda USB Type-C-porten på hubben.

**OBS!** Datorn behöver inte vara ansluten till en nätadapter när den är ansluten till en USB Type-C-strömport på hubben.

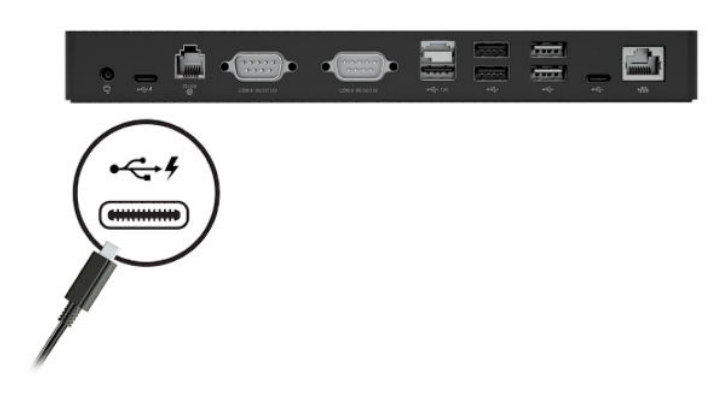

## **Hitta datorns strömknapp**

Strömknappen sitter på den högra underkanten av täckramen.

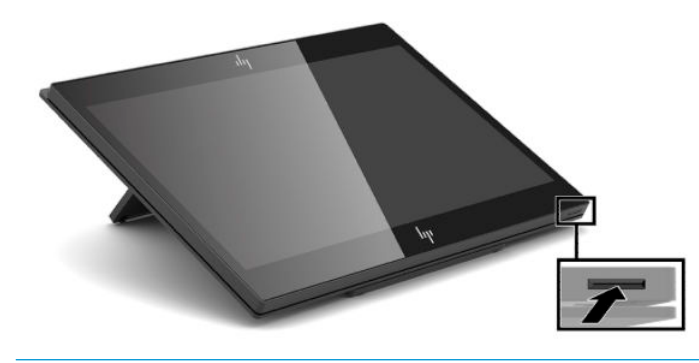

**OBS!** Strömlampan lyser vit när datorn är på. Strömlampan är av när datorn är på. Strömlampan blinkar när datorn är i viloläge.

# <span id="page-12-0"></span>**Justera lutningen**

Du kan luta datorn så att den är vänd mot kassörskan eller kunden. Bilden på skärmen roterar automatiskt för att matcha datorns position. Datorn kan stabiliseras i olika vinklar för att justera för reflexer och diskens höjd.

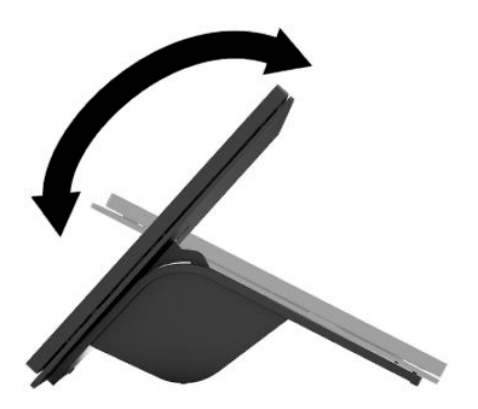

# **Placering av datorns serienummer**

Varje dator har ett unikt serienummer och ett produkt-ID-nummer som finns på enhetens hölje. Ha dessa nummer tillgängliga när du ringer kundtjänst för att få hjälp.

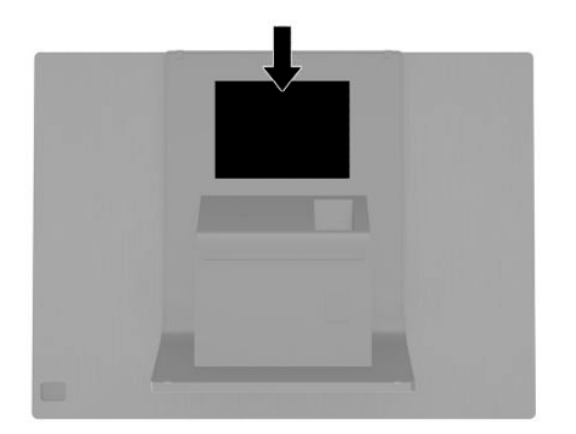

# <span id="page-13-0"></span>**Placering av hubbens serienummer**

Varje hubb har ett unikt serienummer och ett produkt-ID som finns på hubbens hölje. Ha dessa nummer tillgängliga när du ringer kundtjänst för att få hjälp.

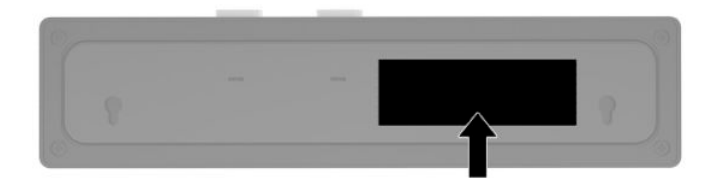

# **Kontakta support**

För att lösa ett maskinvaru- eller programvaruproblem ska du gå till<http://www.hp.com/support>. På denna webbplats hittar du mer information om din produkt, inklusive länkar till diskussionsforum och instruktioner för felsökning. Du kan även hitta information om hur du kontaktar HP och öppnar ett supportärende.

# <span id="page-14-0"></span>**2 Extra matchande kringutrustning**

# **Streckkodsläsare**

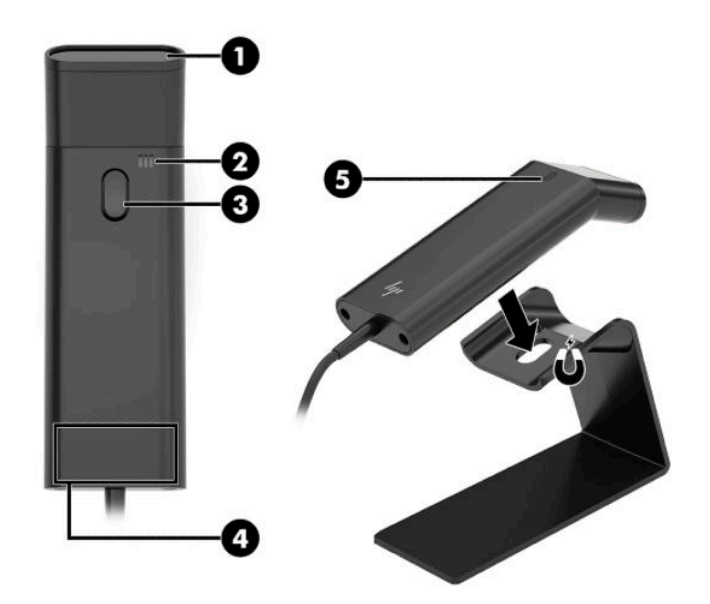

#### **Tabell 2-1 Streckkodsläsarens komponenter**

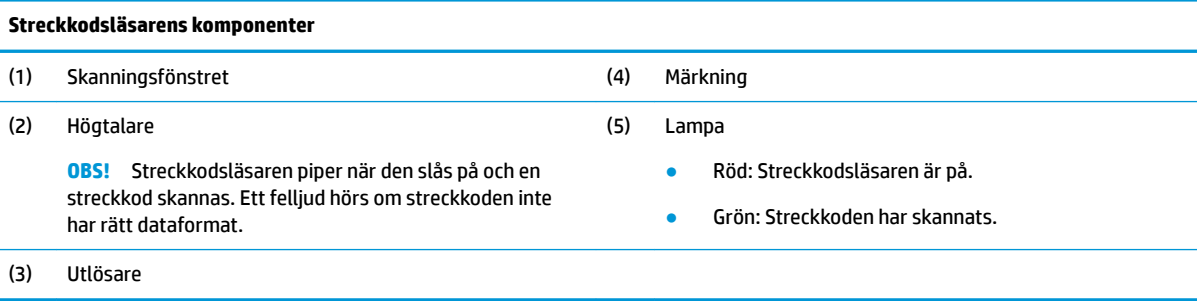

### <span id="page-15-0"></span>**Ansluta och använda streckkodsläsaren**

**1.** Anslut streckkodsläsarens USB-kabel till en USB-port på datorn eller hubben.

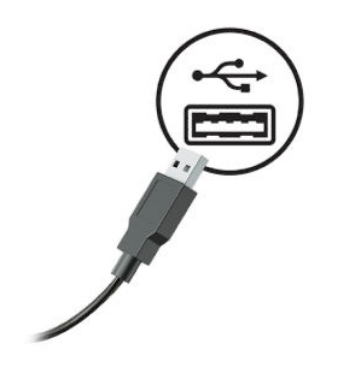

**2.** Tryck in och håll utlösaren.

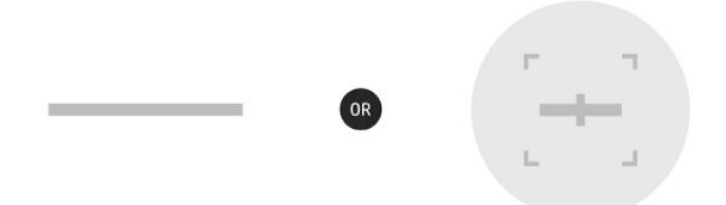

**3.** Centrera det röda mönster över streckkoden. Lyft och sänk skannern tills en signal hörs och mönstret försvinner.

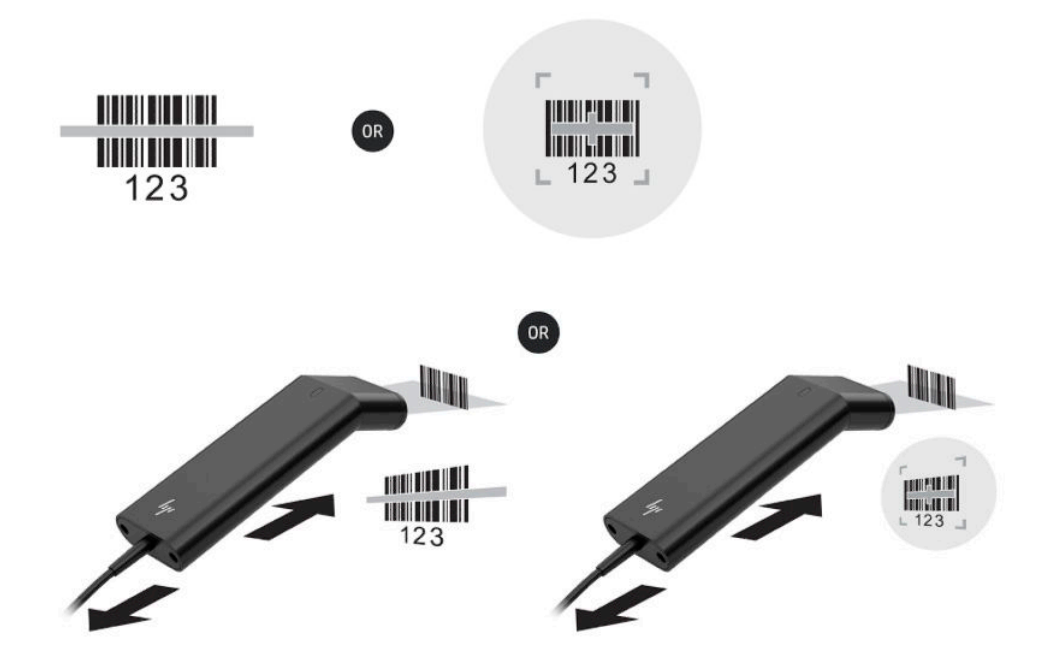

Användarhandboken och programmeringsguiden kan hämtas från [http://www.hp.com/support.](http://www.hp.com/support)

## <span id="page-16-0"></span>**iButton-läsare**

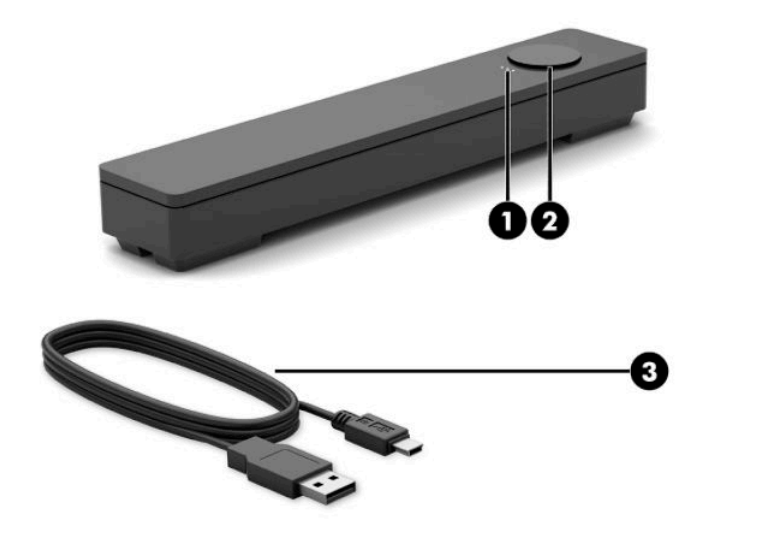

**Tabell 2-2 iButton-läsarens komponenter**

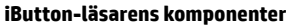

- (1) iButton-läsarlampor
	- Gul: Läsaren är ansluten till datorn och påslagen.
	- Grön: Data överförs.
	- Röd: Det har uppstått ett läsarfel.

### **Ansluta iButton-läsaren**

**1.** Spara alla filer och stäng av datorn på korrekt sätt med hjälp av operativsystemet. Stäng sedan av alla externa enheter.

(2) iButton-läsare

(3) iButton-läsarens USB-kabel

- **2.** Koppla ur strömkablar från datorn och/eller hubben och koppla bort eventuella externa enheter.
	- **A VARNING:** Minska risken för allvarliga personskador eller skada på utrustningen genom att dra ut strömkabeln ur eluttaget innan du installerar den här produkten. Det finns risk för elektriska stötar om du inte gör det.

<span id="page-17-0"></span>**3.** Anslut USB-kabeln till iButton-läsaren (1) och dra kabeln genom dragningskanalen på iButton-läsaren (2).

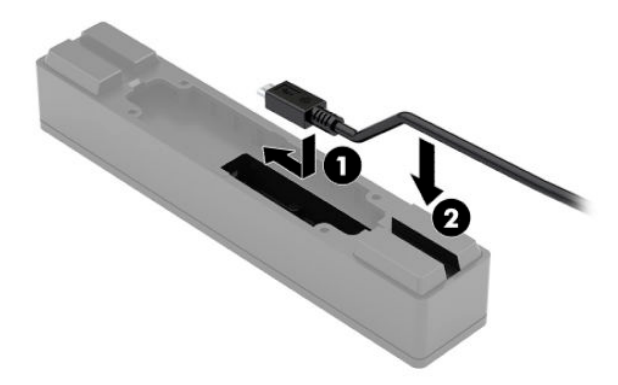

**4.** Anslut iButton-läsarens USB-kabel till en USB-port på datorn eller hubben.

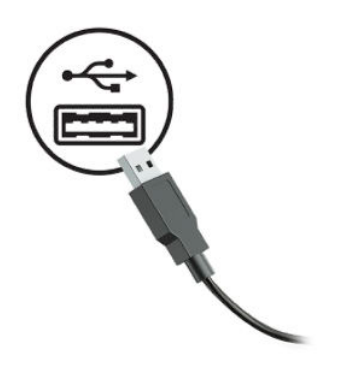

**5.** Sätt tillbaka strömkablarna och externa enheter. Starta sedan datorn och/eller hubben.

## **Fingeravtrycksläsare**

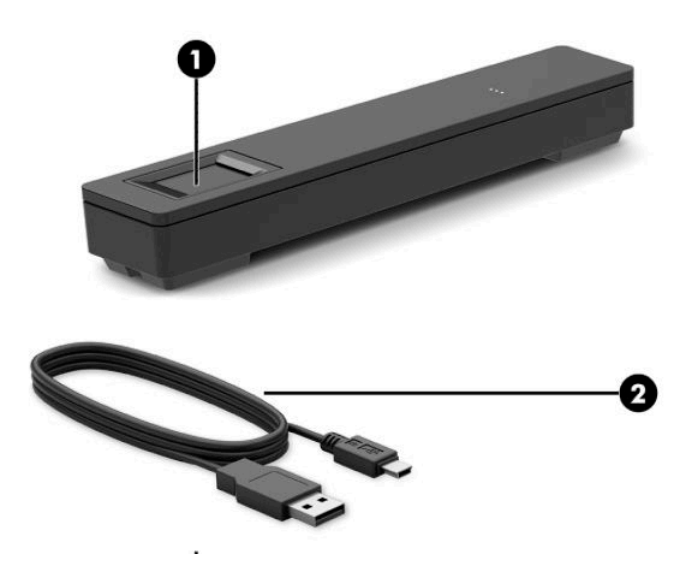

<span id="page-18-0"></span>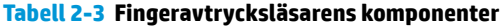

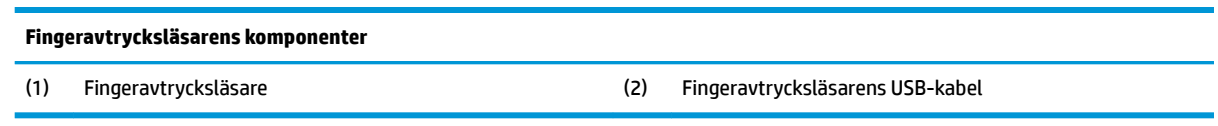

### **Ansluta fingeravtrycksläsaren**

- **1.** Spara alla filer och stäng av datorn på korrekt sätt med hjälp av operativsystemet. Stäng sedan av alla externa enheter.
- **2.** Koppla ur strömkablar från datorn och/eller hubben och koppla bort eventuella externa enheter.
- **VARNING:** Minska risken för allvarliga personskador eller skada på utrustningen genom att dra ut strömkabeln ur eluttaget innan du installerar den här produkten. Det finns risk för elektriska stötar om du inte gör det.
- 3. Anslut USB-kabeln till fingeravtrycksläsaren (1) och dra kabeln genom dragningskanalen på fingeravtrycksläsaren (2).

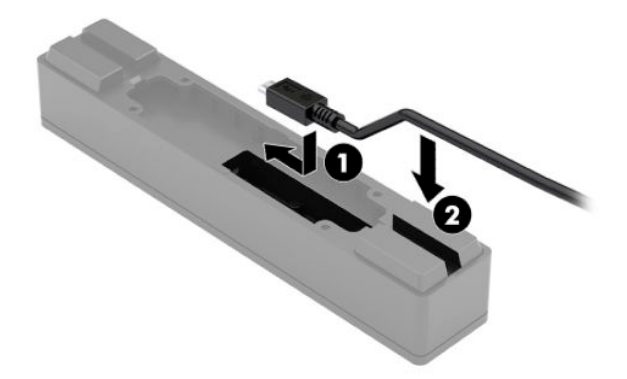

4. Anslut fingeravtrycksläsarens USB-kabel till en USB-port på datorn eller hubben.

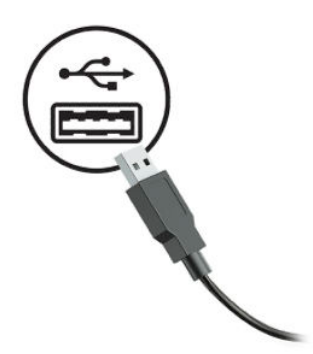

**5.** Sätt tillbaka strömkablarna och externa enheter. Starta sedan datorn och/eller hubben.

# <span id="page-19-0"></span>**Skrivare**

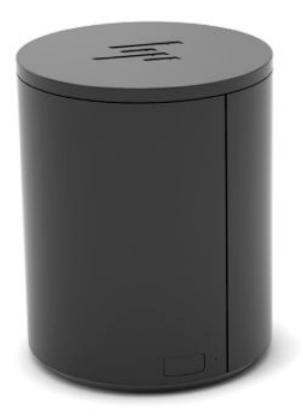

### **Ansluta och använda skrivaren**

- **1.** Drivrutiner, användarhandboken och programmeringsguiden kan hämtas från [http://www.hp.com/](http://www.hp.com/support) [support](http://www.hp.com/support). Installera drivrutinerna.
- 2. Innan du konfigurerar skrivaren ska du stänga av värddatorn och andra anslutna enheter.
- **3.** Anslut kablarna till respektive portar.
	- **a.** Ström- och gränssnittskontakt (A): För anslutning till värddatorn.
		- **VIKTIGT:** Koppla aldrig bort kabeln från datorn när skrivaren är på.
	- **b.** Kringutrustningsuttag (B): För anslutning till perifera enheter, t.ex. kassalådor.
		- **VIKTIGT:** Anslut inte kabeln till en telefon.

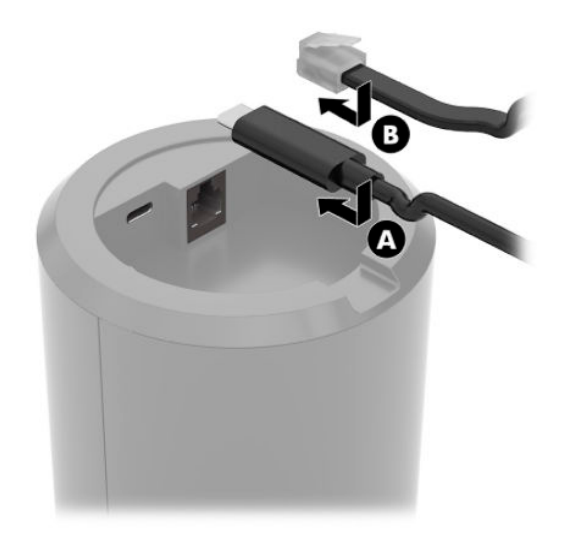

**4.** Sätt i pappersrullen genom att vrida på skrivarens överkant (1) och öppna locket till papperet (2). Placera pappersrullen i pappersfacket (3) och stäng sedan höljet (4).

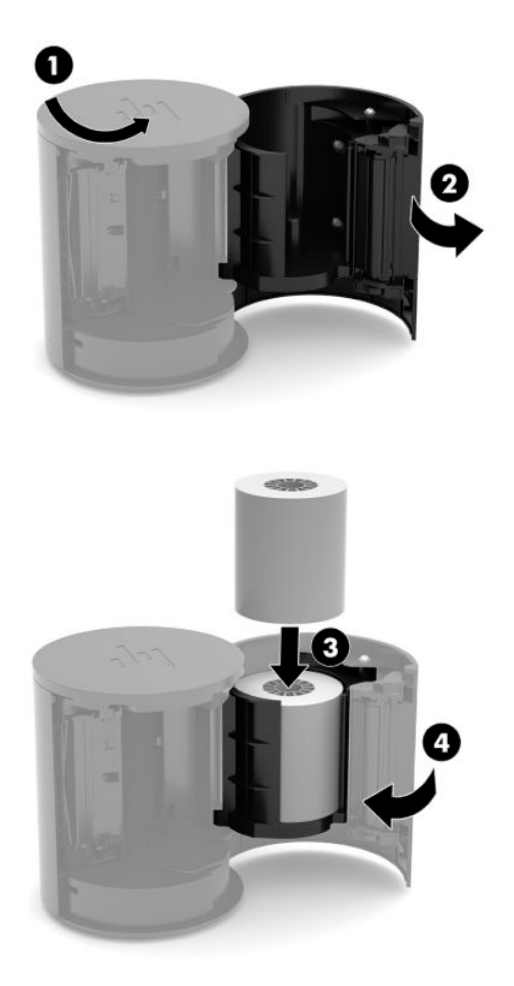

**5.** Lampan (B) lyser med ett fast grönt sken för att indikera att skrivaren är redo att användas.

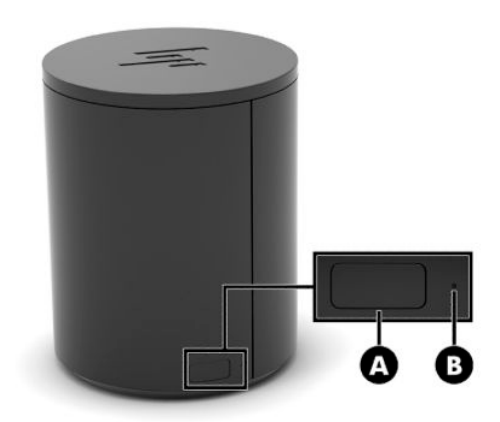

För att köra självtest och gå till knappkonfigurationsläget:

- **1.** Koppla bort USB Type-C-kabeln från ström- och gränssnittskontakten.
- **2.** Tryck på och håll ned pappersmatningsknappen (A).
- **3.** Medan du håller pappersmatningsknappen nedtryckt återansluter du USB Type-C-kabeln. Skrivaren skriver ut ett teckenprov och slutför självtestet. Öppna konfigurationsmenyn genom att fortsätta hålla ned pappersmatningsknappen.

# <span id="page-22-0"></span>**A Elektrostatisk laddning**

Statisk elektricitet från en ledare, till exempel ett finger, kan skada moderkortet och andra enheter som är känsliga för statisk elektricitet. Den här typen av skada kan förkorta enhetens livslängd.

# **Förhindra elektrostatiska skador**

Förhindra elektrostatiska skador genom att vidta följande åtgärder:

- Undvik handkontakt genom att transportera och förvara produkterna i förpackningar som är skyddade mot statisk elektricitet.
- Förvara delar som är känsliga för elektrostatisk laddning i sina förpackningar tills de kommer till en arbetsstation som är fri från statisk laddning.
- Placera delarna på en jordad yta innan du tar ut dem ur förpackningarna.
- Undvik att vidröra stift, kablar och kretsar.
- Var alltid ordentligt jordad när du vidrör komponenter eller enheter som är känsliga för statisk elektricitet.

### **Jordningsmetoder**

Det finns flera olika metoder för jordning. Använd en eller fler av följande metoder när du hanterar eller installerar delar som är känsliga för statisk elektricitet:

- Använd ett armband som är anslutet med en jordad kabel till en jordad arbetsstation eller ett jordat datorchassi. Armbandet bör vara flexibelt med minst 1 megohm +/- 10 % motstånd i de jordade kablarna. Bär armbandet tätt mot huden så att du är ordentligt jordad.
- Använd hälband, tåband eller skoband vid stående arbetsstationer. Bär banden på båda fötterna när du står på ett ledande golv eller slitna mattor.
- Använd ledande fältserviceverktyg.
- Använd en bärbar fältservicesats med en hopvikbar arbetsmatta som avleder statisk elektricitet.

Om du inte har den rekommenderade utrustningen för ordentlig jordning kontaktar du en HP-auktoriserad återförsäljare eller serviceleverantör.

**T** OBS! Om du vill ha mer information om statisk elektricitet kontaktar du en HP-auktoriserad återförsäljare eller serviceleverantör.

# <span id="page-23-0"></span>**B Riktlinjer för användning, rutinskötsel och fraktförberedelse**

# **Riktlinjer för användning och rutinskötsel**

Följ nedanstående anvisningar för korrekt installation och skötsel av datorn:

- På grund av värmeavgivningen rekommenderar HP ett utrymme på 17 mm runt ventilationshålen på datorn och hubben.
- Håll datorn borta från fukt, direkt solljus och extrema temperaturer.
- Använd aldrig datorn med borttagna åtkomstpaneler.
- Placera inte flera datorer ovanpå eller så nära varandra att de utsätts för varandras återluft eller uppvärmda luft.
- Om datorn ska användas i ett separat hölje måste det finnas insugnings- och utsugningsventilation på höljet. De ovanstående riktlinjerna för användning gäller fortfarande.
- Håll vätskor borta från datorn och hubben.
- Täck aldrig över ventilationshålen på datorn eller hubben med någon typ av material.
- Installera eller aktivera energisparfunktionerna i operativsystemet eller någon annan programvara, inklusive vilolägen.
- Stäng av datorn innan du gör något av följande:
	- Torkar av utsidan med en mjuk fuktig trasa enligt behov. Om du använder rengöringsprodukter kan det missfärga eller skada datorns yta.
	- Rengör ventilationshålen på alla ventilerade sidor. Ludd, damm och annat främmande material kan blockera ventilationshålen och begränsa luftcirkulationen.
- **<sup>E</sup> 0BS!** Mer information om hur du sköter och gör underhåll på ditt butiksdatasystem finns i dokumentet "Retail Point of Sales Systems - Routine Care and Maintenance" på<http://www.hp.com/support>.

## **Underhåll av pekskärmen**

Håll bildskärm och peksensor rena. Peksensorn behöver mycket lite underhåll. HP rekommenderar att du rengör peksensorns glasyta regelbundet. Kom ihåg att stänga av bildskärmen innan du rengör den. Det bästa rengöringsmedlet för peksensorn är en 50:50-blandning av isopropylalkohol och vatten. Använd inte frätande kemikalier för att rengöra peksensorn. Använd inte lösningar som innehåller vinäger.

Fukta en mjuk, luddfri trasa med rengöringsmedlet. Använd inte hårda, sträva trasor. Fukta alltid duken först och rengör sedan sensorn. Spraya alltid rengöringsvätskan på trasan, inte på sensorn, annars kan vätskan tränga in i bildskärmen eller ge fläckar på täckramen.

# <span id="page-24-0"></span>**MSR-underhåll**

För att rengöra MSR-enheten (magnetremsläsaren), drar du ett rengöringskort av standardtyp genom MSRenheten några gånger. Du kan beställa ett standardrengöringskort online. Du kan också använda ett bankkort inlindat i en tunn oljefri trasa.

# **Underhåll av fingeravtrycksläsaren**

Fingeravtrycksläsaren är inte känslig mot smuts, men fungerar optimalt när den hålls ren. Rengör fingeravtrycksläsaren genom att fästa ena sidan av en bit självhäftande cellofantejp på fönstret och sedan dra bort den.

Skydda fingeravtrycksläsaren mot skaderisk:

- Häll inte vätska direkt på läsarfönstret.
- Använd inte alkoholbaserade rengöringsmedel.
- Sänk aldrig ner läsaren i vätska.
- Gnugga aldrig på fönstret med slipande material, inklusive papper.
- Peta Inte på fönstrets beläggning med en nagel eller andra objekt, t.ex. en penna.

### **Göra rent streckkodsläsaren**

Yttre ytor och avläsningsfönster som utsätts för spill, smuts och skräp kräver regelbunden rengöring för bästa avläsningsprestanda. Rengör produkten med en mjuk och torr duk. Om produkten är mycket smutsad rengör du den med en mjuk trasa fuktad med ett utspätt icke-aggressivt rengöringsmedel eller utspädd etylalkohol.

**VIKTIGT:** Rengör inte avläsningsfönster och plastdelar med nötande eller aggressiva rengöringsmedel eller skurkuddar. Spreja och häll inte vätskor direkt på enheten.

## **Rengöring av skrivaren**

På grund av hur skrivaren är placerad under användning kan papper och annat skräp från kniven ansamlas. HP rekommenderar att du håller skrivaren i trim genom att regelbundet rengöra den från skräp.

För att rengöra skrivaren öppnar du skyddet, tar bort pappersrullen och blåser bort skräp från bottenplattan, där skräpet ackumuleras.

# **Rengöra I/O-portarna**

Datorn har ett antal portar. Damm och smuts kan samlas i dessa portar, vilket kan försämra anslutningen och prestandan. Använd en batteridriven dammsugare för att ta bort eventuellt skräp som har samlats i och runt portarna.

## **Uppdatera drivrutiner och inbyggd programvara**

HP rekommenderar att du regelbundet hämtar och installerar de senaste drivrutinerna och uppdateringarna av inbyggd programvara för att öka systemets prestanda, lösa kända problem och undvika att byta ut delar i onödan.

<span id="page-25-0"></span>Besök<http://www.hp.com/support> för att ladda ned och installera de senaste drivrutinerna och uppdateringarna för just din modell av butiksdatasystem.

## **Fraktförberedelse**

Följ de här förslagen när du förbereder datorn för frakt:

- **1.** Säkerhetskopiera filerna på hårddisken Se till att säkerhetskopieringsmediet inte utsätts för elektriska eller magnetiska impulser när det förvaras eller fraktas.
- **<sup>2</sup> OBS!** Hårddisken låses automatiskt när strömmen till datorn stängs av.
- **2.** Ta bort och förvara alla löstagbara medier.
- **3.** Stäng av datorn och externa enheter.
- **4.** Koppla ur strömkabeln från eluttaget och sedan från datorn.
- **5.** Koppla ur datorkomponenterna och de externa enheterna från strömkällorna, och sedan från datorn.
- **6.** Packa datorkomponenterna och de externa enheterna i deras ursprungliga förpackningar eller liknande med tillräckligt med förpackningsmaterial för att skydda dem.

# <span id="page-26-0"></span>**C Tillgänglighet**

# **Tillgänglighet**

HP satsar på att förena mångfald, gemenskap och arbete/fritid i företagets kärna så att det återspeglas i allt vi gör. Här är några exempel på hur vi omsätter våra ansträngningar för att skapa en inkluderande miljö som fokuserar på att förena människor kring teknikens kraft runt om i världen.

### **Hitta de tekniska verktyg du behöver**

Tekniken kan frigöra din potential. Hjälpmedelsteknik röjer undan hinder och gör dig oberoende i hemmet, på jobbet och i samhället. Hjälpmedelsteknik bidrar till att öka, bibehålla och förbättra funktionerna hos elektronik och informationsteknik. Mer information finns i [Hitta de bästa hjälpmedlen på sidan 22](#page-27-0).

### **Vårt åtagande**

HP engagerar sig i att tillhandahålla produkter och tjänster som är tillgängliga för personer med funktionsnedsättning. Detta engagemang främjar vårt företags strävan efter mångfald och hjälper oss att säkerställa att teknikens fördelar är tillgängliga för alla.

Vårt tillgänglighetsmål är att designa, tillverka och marknadsföra produkter och tjänster som på ett effektivt sätt kan användas av alla, inklusive personer med funktionsnedsättning, antingen på fristående basis eller med lämpliga hjälpenheter.

För att uppnå detta mål innehåller vår policy för hjälpmedel sju huvudpunkter för att vägleda våra ageranden som företag. Alla chefer och anställda på HP förväntas främja dessa mål och deras genomförande i enlighet med sina respektive roller och ansvarsområden:

- Öka medvetenheten kring tillgänglighetsproblem inom företaget och tillhandahålla våra anställda den utbildning som behövs för att designa, tillverka, marknadsföra och leverera tillgängliga produkter och tjänster.
- Utveckla tillgänglighetsriktlinjer för produkter och tjänster samt hålla produktutvecklingsgrupper ansvariga för att implementera dessa riktlinjer så länge detta är möjligt på ett konkurrensmässigt, tekniskt och ekonomiskt plan.
- Låta personer med funktionsnedsättning delta i utvecklingen av tillgänglighetsriktlinjer samt i designoch testfasen för produkter och tjänster.
- Dokumentera tillgänglighetsfunktioner och tillgängliggöra information om våra produkter och tjänster för allmänheten i tillgängligt format.
- Skapa relationer med ledande leverantörer av hjälpmedel och lösningar.
- Främja intern och extern forskning och utveckling som kommer att förbättra hjälpmedel som är relevanta för våra produkter och tjänster.
- Främja och bidra till branschstandarder och riktlinjer för tillgänglighet.

### **International Association of Accessibility Professionals (IAAP)**

IAAP är en ideell förening som verkar för framsteg inom tillgänglighetsbranschen genom nätverkande, utbildning och certifiering. Målet är att hjälpa yrkesverksamma inom tillgänglighetsbranschen att utveckla <span id="page-27-0"></span>och främja sina karriärer och att hjälpa organisationer att integrera tillgänglighet i sina produkter och sin infrastruktur.

HP är en av grundarna och sökte deltagande från andra organisationer för att förbättra tillgänglighetssituationen. Detta engagemang främjar företagets tillgänglighetsmål vad gäller design, tillverkning och marknadsföring av produkter och tjänster som kan användas av personer med funktionsnedsättning på ett effektivt sätt.

IAAP kommer att stärka vårt yrke genom global kontakt med individer, studenter och organisationer för att lära av varandra. Om du vill veta mer kan du besöka <http://www.accessibilityassociation.org>för att delta i onlineplattformen, prenumerera på nyhetsbrev och läsa om olika former av medlemskap.

### **Hitta de bästa hjälpmedlen**

Alla, inklusive personer med funktionsnedsättning eller åldersrelaterade begränsningar, ska kunna kommunicera, uttrycka sig själva och koppla upp sig mot världen. HP engagerar sig i öka medvetenheten kring tillgänglighet inom HP och hos våra kunder och partner. Vare sig det gäller större typsnitt som är lättare för ögonen att läsa, röststyrning som låter händerna vila eller några andra hjälpmedel som underlättar en viss situation är det lättare att använda HPs produkter tack vare en mängd olika hjälpmedel. Hur väljer man?

### **Bedömning av dina behov**

Tekniken kan frigöra din potential. Hjälpmedelsteknik röjer undan hinder och gör dig oberoende i hemmet, på jobbet och i samhället. Hjälpmedelsteknik bidrar till att öka, bibehålla och förbättra funktionerna hos elektronik och informationsteknologi.

Du kan välja bland många hjälpmedelsprodukter. Din bedömning av hjälpmedel låter dig utvärdera olika produkter, få svar på dina frågor och underlätta valet av den bästa lösningen för din situation. Du kommer att upptäcka att yrkespersoner för hjälpmedelsbedömningar kommer från många olika branscher, inklusive de som är licensierade eller certifierade inom sjukgymnastik, arbetsterapi, tal-/språkpatologi och andra yrkesområden. Övriga personer som inte är certifierade eller licensierade kan också tillhandahålla information om utvärdering. Du kommer att vilja fråga personen om dennes erfarenhet, expertis och avgifter för att avgöra om vederbörande lämpar sig för dina behov.

### **Hjälpmedel för HP-produkter**

Följande länkar tillhandahåller information om tillgänglighetsfunktioner och hjälpmedel, såvida relevant, i olika HP-produkter. Dessa resurser hjälper dig att välja de hjälpmedelsfunktioner och -produkter som lämpar sig bäst för din situation.

- [HP Elite x3–Tillgänglighetsalternativ \(Windows 10 Mobile\)](http://support.hp.com/us-en/document/c05227029)
- [HP-datorer–Tilllgänglighetsalternativ i Windows 7](http://support.hp.com/us-en/document/c03543992)
- [HP-datorer–Tilllgänglighetsalternativ i Windows 8](http://support.hp.com/us-en/document/c03672465)
- [HP-datorer–Tilllgänglighetsalternativ i Windows 10](http://support.hp.com/us-en/document/c04763942)
- [HP Slate 7-surfplattor–Aktivera tillgänglighetsfunktioner på din HP-surfplatta \(Android 4.1/Jelly Bean\)](http://support.hp.com/us-en/document/c03678316)
- [HP SlateBook-datorer–Aktivera tillgänglighetsfunktioner \(Android 4.3, 4.2/Jelly Bean\)](http://support.hp.com/us-en/document/c03790408)
- [HP Chromebook-datorer–Aktivera tillgänglighetsfunktioner på din HP Chromebook eller Chromebox](http://support.hp.com/us-en/document/c03664517) [\(Chrome OS\)](http://support.hp.com/us-en/document/c03664517)
- [HP-shopping–Tillbehör för HP-produkter](http://store.hp.com/us/en/ContentView?eSpotName=Accessories&storeId=10151&langId=-1&catalogId=10051)

Mer hjälp kring tillgänglighetsfunktionerna för din HP-produkt finns på [Kontakta support på sidan 27](#page-32-0).

Ytterligare länkar till externa partner och leverantörer som kan tillhandahålla ytterligare hjälp:

- <span id="page-28-0"></span>Microsofts tillgänglighetsinformation (Windows 7, Windows 8, Windows 10, Microsoft Office)
- [Tillgänglighetsinformation om Googles produkter \(Android, Chrome, Google-appar\)](http://www.google.com/accessibility/products)
- [Hjälpmedel sorterade efter typ av nedsättning](http://www8.hp.com/us/en/hp-information/accessibility-aging/at-product-impairment.html)
- [Hjälpmedel sorterade efter typ av produkt](http://www8.hp.com/us/en/hp-information/accessibility-aging/at-product-type.html)
- [Hjälpmedelförsäljare med produktbeskrivningar](http://www8.hp.com/us/en/hp-information/accessibility-aging/at-product-descriptions.html)
- **[Assistive Technology Industry Association \(ATIA\)](http://www.atia.org/)**

# **Standarder och lagstiftning**

### **Standarder**

Avsnitt 508 i den amerikanska förordningen Federal Acquisition Regulation (FAR) skapades av organisationen U.S. Access Board för att skapa diskussion kring åtkomst till informations- och kommunikationsteknik (IKT) för personer med nedsatt fysisk, sensorisk eller kognitiv förmåga. Standarderna innehåller tekniska kriterier som är specifika för olika sorters tekniker liksom prestandabaserade krav som fokuserar på funktionsmöjligheter hos de produkter som omfattas. Specifika kriterier omfattar programvaror och operativsystem, webbaserade informationstjänster och program, datorer, telekommunikationsprodukter, video och multimedia samt fristående slutna produkter.

### **Mandat 376 – EN 301 549**

Standarden EN 301 549 skapades av EU inom mandat 376 som grundval för ett onlinebaserat verktygskit för offentlig upphandling av IKT-produkter. Standarden föreskriver tillgänglighetskraven relaterade till IKTprodukter och -tjänster tillsammans med en beskrivning av testförfarandena och utvärderingsmetoden för varje tillgänglighetskrav.

### **Web Content Accessibility Guidelines (WCAG)**

Web Content Accessibility Guidelines (WCAG, vägledning för webbutveckling) från W3C:s Web Accessibility Initiative (WAI, initiativ för tillgänglighet på webben) hjälper webbdesigner och utvecklare att utforma sina webbplatser på ett sätt som bättre tillgodoser behoven hos personer med funktionsnedsättning eller åldersrelaterade begränsningar. WCAG främjar tillgänglighet för allt webbinnehåll (text, bilder, ljud och video) och webbapplikationer. WCAG kan testas noggrant, är lätt att förstå och använda och ger webbutvecklare flexibilitet för innovation. WCAG 2.0 har också godkänts som [ISO/IEC 40500:2012.](http://www.iso.org/iso/iso_catalogue/catalogue_tc/catalogue_detail.htm?csnumber=58625/)

WCAG berör specifikt hinder kring åtkomst till webben som drabbar personer med nedsatt visuell, audiell, fysisk, kognitiv och neurologisk förmåga samt av äldre webbanvändare med tillgänglighetsbehov. WCAG 2.0 tillhandahåller särskilda egenskaper för tillgängligt innehåll:

- **Förnimbar** (till exempel genom att ta hänsyn till textalternativ till bilder, undertexter för ljud, anpassningar för presentationer och färgkontraster)
- **Användbar** (genom att ta hänsyn till tangentbordsåtkomst, färgkontrast, inmatningstid, undvikande av krampanfall samt navigerbarhet)
- Begriplig (genom att ta hänsyn till läsbarhet, förutsägbarhet och inmatningshjälp)
- **Robust** (till exempel genom att ta hänsyn till kompatibilitet med hjälpmedel)

### <span id="page-29-0"></span>**Lagstiftning och bestämmelser**

Tillgängligheten hos IT och information har blivit allt viktigare inom lagstiftningen. Det här avsnittet innehåller länkar till information om viktiga direktiv, förordningar och standarder.

- **[USA](http://www8.hp.com/us/en/hp-information/accessibility-aging/legislation-regulation.html#united-states)**
- **[Kanada](http://www8.hp.com/us/en/hp-information/accessibility-aging/legislation-regulation.html#canada)**
- **[Europa](http://www8.hp.com/us/en/hp-information/accessibility-aging/legislation-regulation.html#europe)**
- [Storbritannien](http://www8.hp.com/us/en/hp-information/accessibility-aging/legislation-regulation.html#united-kingdom)
- **[Australien](http://www8.hp.com/us/en/hp-information/accessibility-aging/legislation-regulation.html#australia)**
- [Hela världen](http://www8.hp.com/us/en/hp-information/accessibility-aging/legislation-regulation.html#worldwide)

#### **USA**

Avsnitt 508 i Rehabilitation Act anger att verksamheter måste identifiera relevanta standarder för anskaffande av IKT, utföra marknadsundersökningar för att fastställa beståndet av tillgängliga produkter och tjänster samt dokumentera resultaten av sin marknadsundersökning. Följande resurser innehåller hjälp relaterad till kraven i avsnitt 508:

- [www.section508.gov](https://www.section508.gov/)
- [Köp hjälpmedel](https://buyaccessible.gov)

U.S. Access Board uppdaterar för närvarande standarderna i avsnitt 508. Detta åtagande kommer att beröra nya tekniker och övriga områden där standarderna är i behov av ändring. Mer information finns i [uppdateringen av avsnitt 508.](http://www.access-board.gov/guidelines-and-standards/communications-and-it/about-the-ict-refresh)

Avsnittet 255 i lagen Telecommunications Act kräver att telekommunikationsprodukter och -tjänster ska vara tillgängliga för personer med funktionsnedsättning. FCC-reglerna omfattar all maskinvaru- och programvarubaserad telefonnätsutrustning samt telekommunikationsutrustning som används i hemmet eller på jobbet. Sådan utrustning inbegriper telefoner, trådlösa telefoner, faxar, telefonsvarare och personsökare. FCC-reglerna omfattar även grundläggande och särskilda telekommunikationstjänster, inklusive vanliga telefonsamtal, samtalskö, snabbuppringning, vidarekoppling, datoriserad upplysning, samtalsövervakning, samtalsidentifiering, samtalsspårning och återuppringning, liksom röstbrevlåda och interaktiva system för röstsvar som tillhandahåller menyer med olika val. Mer information finns i [informationsavsnitt 255 på Federal Communication Commission](http://www.fcc.gov/guides/telecommunications-access-people-disabilities).

### **21st Century Communications and Video Accessibility Act (CVAA)**

Lagen CVAA uppdaterar den nordamerikanska kommunikationslagen för att öka tillgängligheten för personer med funktionsnedsättning till modern kommunikation och uppdaterar tillgänglighetslagarna som antogs under 80- och 90-talet till att inbegripa nya digitala innovationer, bredband och mobil kommunikation. Bestämmelser genomdrivs av FCC och dokumenteras som 47 CFR del 14 och del 79.

● [FCC-handboken på CVAA](https://www.fcc.gov/consumers/guides/21st-century-communications-and-video-accessibility-act-cvaa)

Andra nordamerikanska direktiv och initiativ

[Americans with Disabilities Act \(ADA\), Telecommunications Act, Rehabilitation Act med mera](http://www.ada.gov/cguide.htm)

### **Kanada**

Lagen Accessibility for Ontarians with Disabilities Act (lagen om tillgänglighet för invånare i Ontario med funktionsnedsättning) fastställdes för att utveckla och implementera tillgänglighetsstandarder för att göra varor, tjänster och inrättningar tillgängliga för invånare i Ontario med funktionsnedsättning samt låta personer med funktionsnedsättning delta i utvecklingen av sådana tillgänglighetsstandarder. Den första

<span id="page-30-0"></span>standarden i AODA är kundtjänststandarden. Därutöver utvecklas även standarder för transport, anställning, information och kommunikation. AODA gäller för Ontarios myndigheter, deras lagstiftande församling, samtliga organisationer inom den offentliga sektorn liksom alla personer eller organisationer som tillhandahåller varor, tjänster eller inrättningar för allmänheten eller annan tredje part som har minst en anställd i Ontario. Tillgänglighetsåtgärder måste implementeras senast den 1 januari 2025. Mer information finns i lagen [Accessibility for Ontarians with Disability Act \(AODA\).](http://www8.hp.com/ca/en/hp-information/accessibility-aging/canadaaoda.html)

#### **Europa**

EU-mandat 376 ETSI teknisk rapport ETSI DTR 102 612: "Mänskliga faktorer; Europeiska tillgänglighetskrav för offentlig upphandling av produkter och tjänster inom IKT (Europeiska kommissionens mandat 376, fas 1)" har publicerats.

Bakgrund: De tre europeiska standardiseringsorganisationerna har etablerat två parallella projektteam som utför det arbete som föreskrivs i EU:s "mandat 376 till CEN, CENELEC och ETSI i syfte att främja tillgänglighetskraven för offentlig upphandling av produkter och tjänster inom IKT".

Specialistgruppen "ETSI TC Human Factors Specialist Task Force 333" har utvecklat ETSI DTR 102 612. Mer information om arbetet som utförs av STF333 (t.ex. villkor, specifikation för detaljerade arbetsuppgifter, tidsplan för arbetet, tidigare utkast, lista över mottagna kommentarer och sätt att kontakta specialistgruppen) finns hos [Special Task Force 333.](https://portal.etsi.org/home.aspx)

Delarna som berör bedömningen av lämpliga scheman för test och överensstämmelse utfördes av ett parallellt projekt som beskrivs detaljerat i CEN PT/BT/WG185. Mer information finns på webbplatsen för CEN:s projektteam. De två projekten koordineras noga.

- [CEN:s projektteam](http://www.econformance.eu)
- [Europeiska kommissionens mandat för e-tillgänglighet \(PDF 46 KB\)](http://www8.hp.com/us/en/pdf/legislation_eu_mandate_tcm_245_1213903.pdf)

### **Storbritannien**

Disability Discrimination Act från 1995 (DDA) antogs för att säkerställa att webbplatser är tillgängliga för blinda och funktionsnedsatta personer i Storbritannien.

● [W3C-policyer i Storbritannien](http://www.w3.org/WAI/Policy/#UK/)

### **Australien**

Australiens regering har meddelat sin plan att implementera direktivet [Web Content Accessibility Guidelines](http://www.w3.org/TR/WCAG20/) [2.0](http://www.w3.org/TR/WCAG20/).

Alla australiensiska myndighetswebbplatser kommer att behöva Level A-överensstämmelse år 2012 och Double A-överensstämmelse år 2015. Den nya standarden ersätter WCAG 1.0, som introducerades som ett obligatoriskt krav för verksamheter år 2000.

### **Hela världen**

- **[JTC1 Special Working Group on Accessibility \(SWG-A\)](http://www.jtc1access.org/)**
- **[G3ict: The Global Initiative for Inclusive ICT](http://g3ict.com/)**
- [Italiensk tillgänglighetslagstiftning](http://www.pubbliaccesso.gov.it/english/index.htm)
- [W3C Web Accessibility Initiative \(WAI\)](http://www.w3.org/WAI/Policy/)

# <span id="page-31-0"></span>**Användbara resurser och länkar om tillgänglighet**

Följande organisationer kan vara bra resurser för information om funktionsnedsättning och åldersrelaterade begränsningar.

**OBS!** Listan är inte fullständig. Dessa organisationer visas endast i informativt syfte. HP tar inget ansvar för information eller kontakter som du kan hitta på Internet. Förteckningen på den här sidan innebär inget godkännande av HP.

### **Organisationer**

- American Association of People with Disabilities (AAPD)
- The Association of Assistive Technology Act Programs (ATAP)
- Hearing Loss Association of America (HLAA)
- Information Technology Technical Assistance and Training Center (ITTATC)
- Lighthouse International
- **National Association of the Deaf**
- **National Federation of the Blind**
- Rehabilitation Engineering & Assistive Technology Society of North America (RESNA)
- Telecommunications for the Deaf and Hard of Hearing, Inc. (TDI)
- W3C Web Accessibility Initiative (WAI)

### **Utbildningsinstitutioner**

- California State University, Northridge, Center on Disabilities (CSUN)
- University of Wisconsin Madison, Trace Center
- University of Minnesota Computer Accommodations Program

### **Andra funktionsnedsättningsresurser**

- ADA (Americans with Disabilities Act) Technical Assistance Program
- Business & Disability network
- EnableMart
- European Disability Forum
- **Job Accommodation Network**
- Microsoft Enable
- U.S. Department of Justice A Guide to disability rights Laws

### **HP-länkar**

[Vårt kontaktformulär](https://h41268.www4.hp.com/live/index.aspx?qid=11387) [HPs guide för komfort och säkerhet](http://www8.hp.com/us/en/hp-information/ergo/index.html) HPs försäljning för offentlig sektor

# <span id="page-32-0"></span>**Kontakta support**

### **OBS!** Supporten ges endast på engelska.

- Kunder som är döva eller har kraftigt nedsatt hörsel som har frågor om teknisk support eller tillgänglighet gällande HPs produkter:
	- Använd TRS/VRS/WebCapTel för att ringa +1 (877) 656-7058 vardagar 06:00–21:00, Mountain Standard Time.
- Kunder med andra funktionsnedsättningar eller åldersrelaterade begränsningar som har frågor om teknisk support eller tillgänglighet gällande HPs produkter kan välja ett av följande alternativ:
	- Ring +1 (888) 259-5707 vardagar 06:00–21:00, Mountain Standard Time.
	- Fyll i [kontaktformuläret för personer med funktionsnedsättning eller åldersrelaterade](https://h41268.www4.hp.com/live/index.aspx?qid=11387)  [begränsningar.](https://h41268.www4.hp.com/live/index.aspx?qid=11387)

# <span id="page-33-0"></span>**Index**

### **A**

ansluta hubben till datorn [6](#page-11-0) ansluta ström till datorn [5](#page-10-0) ansluta ström till hubben [5](#page-10-0) AT (assistive technology, hjälpmedel) hitta [22](#page-27-0) ändamål [21](#page-26-0) Avsnitt 508 tillgänglighetsstandarder [23](#page-28-0), [24](#page-29-0)

#### **D**

datorns komponenter baksidan [2](#page-7-0) frontpanel [2](#page-7-0) drivrutiner och inbyggd programvara, uppdatera [19](#page-24-0)

### **E**

elektrostatisk laddning, förhindra skador [17](#page-22-0)

#### **F**

fingeravtrycksläsare ansluta [13](#page-18-0) komponenter [12](#page-17-0) underhåll [19](#page-24-0) fraktförberedelse [20](#page-25-0) funktioner [1](#page-6-0)

#### **H**

hjälpmedel (AT) hitta [22](#page-27-0) ändamål [21](#page-26-0) HPs policy för hjälpmedel [21](#page-26-0) hubb för väggmontering [4](#page-9-0) hubbkomponenter [3](#page-8-0) hubbserieportar [4](#page-9-0)

### **I**

iButton-läsare ansluta [11](#page-16-0) komponenter [11](#page-16-0) International Association of Accessibility Professionals [21](#page-26-0)

### **K**

kringutrustning [9](#page-14-0) kundsupport, tillgänglighet [27](#page-32-0)

#### **L**

lutningsjustering [7](#page-12-0)

#### **M**

MSR-underhåll [19](#page-24-0)

### **P**

portar, rengöring [19](#page-24-0)

### **R**

resurser, tillgänglighet [26](#page-31-0) riktlinjer för användning [18](#page-23-0)

### **S**

serienummer dator [7](#page-12-0) hubb [8](#page-13-0) skrivare [14](#page-19-0) ansluta och använda [14](#page-19-0) rengöring [19](#page-24-0) standarder och lagstiftning, tillgänglighet [23](#page-28-0) streckkodsläsare ansluta och använda [10](#page-15-0) komponenter [9](#page-14-0) rengöring [19](#page-24-0) strömknapp [6](#page-11-0)

### **T**

teknisk support [8](#page-13-0) tillgänglighet [21](#page-26-0) tillgänglighet kräver bedömning [22](#page-27-0)

#### **U**

underhåll av pekskärmen [18](#page-23-0)